# UPCOMING CHANGES FOR

you the best overview of the most important SuccessFactors products that have been introduced in a longer time period.

old Flash environment from May 15<sup>th</sup> 2020 forward, which will improve the current layout, fields and settings. Following this, will be end-of-maintenance or end-of-life during the coming year. end-of-life

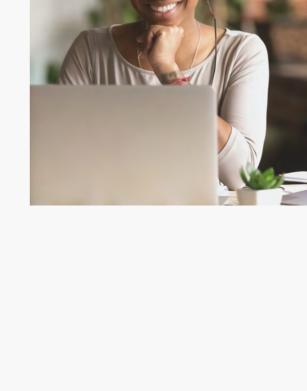

the navigation between the home menu and other screens. Useful headers will guide you to the necessary information and the redesign of fields and settings will give you a better overview of your data. By adding a 'Group by' and a 'Sort by' tile, SAP has also given administrators the opportunity to sort or group their users by name, status, organization, etc. In general, despite the visual changes, the basic functionalities of the learning administration UI will stay the same.

An important side-note for this UI environment change is that all customer-owned and created Flash-based Learning materials (videos, etc.) are the responsibility of the customer to identify, update and move to the new HTML environment. A guide for the new names in the new administrative view in HTML is available on the SuccessFactors Community via this link. FLASH FUNCTIONALITIES END-OF-MAINTENANCE OR END-OF-LIFE As of Q3 2019, some functionalities were already EOM, such as the admin power search bar, the guide me mode & recommended next, the field and tab order and home page

quick links. With the second half of 2020 release, these will be EOL. By Q3 2020, the native user login and functionalities will be removed. This means you will no longer be able to have external users only created in Learning, but that they will also have to be created in an Employee Central profile. There is also a <u>SuccessFactors Community thread</u><sup>2</sup> about this topic if you have more questions.

RECRUITING **MANAGEMENT** To further improve the Recruiting module, several modifications have been done in Recruiting Management and Recruiting Posting.

- Evergreen requisitions and quick apply will make it easier to find candidates for hard-to-fill

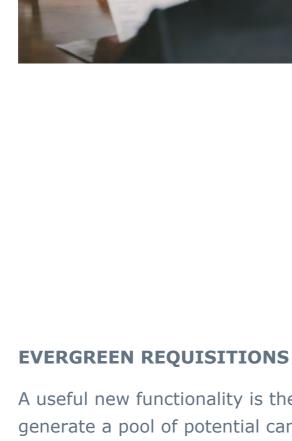

 Quick apply More filters options & minor enhancements New business rules A useful new functionality is the **evergreen requisition**, which is used by companies to generate a pool of potential candidates for positions that are hard to fill or when there is a large number of positions available with a need to have a permanent list of potential

- forward a candidate as an applicant from an evergreen requisition to child requisitions.

requisitions for specific functions, you can select if you accept these quick applies. As the email address is the unique identifier for a candidate, these quick applies will connect to other

## A useful new option is the business rules you can create for offer template **selections or offer approvals**. These rules will give you the possibility to, for instance, automatically link the country of the offer (e.g. Belgium) to the offer template of that

make the lives of hiring managers a lot easier.

Tools like document management, employee

documents, signing support, etc. give admins

while the visual onboarding dashboard gives

more ways to enhance the onboarding process,

them a clear overview of the ongoing processes.

**MORE FILTER OPTIONS & MINOR ENHANCEMENTS** 

To get a better picture of your candidates, you can now use more filters on your

minor enhancements are the mass printing of attachments (all attachment for one

that select the job posting profile based on the content of job requisition fields.

not her/she as accepted the offer) into the set job application template status.

candidate pool by using elements from the candidate profile and application form. Other

candidate, for instance), and the addition of automatic business rules to Recruiting Posting

country. Another rule can be made to incorporate the choice of the candidate (whether or

## **ONBOARDING 2.0**

Admin tools & enhancements

Onboarding 2.0

the moment, it is only available for customers who already have Employee Central running. In the second release, other customers will also have the chance to try this module out. The scope of Onboarding 2.0 will be broader than merely onboarding, and will also include cross-boarding (employee switches positions within the company), off-boarding (when the employee leaves the company) or **custom processes** (such as mutations or promotions). Another addition is **document management**, in which admins can upload company documents to the document management system (using Adobe Lifecycle Designer) and select which parts the candidate should fill in. Using the same system, the new hire can then access these documents from their own homepage.

**analytics** and extra support for **rehires**.

**ADMIN TOOLS & ENHANCEMENTS** 

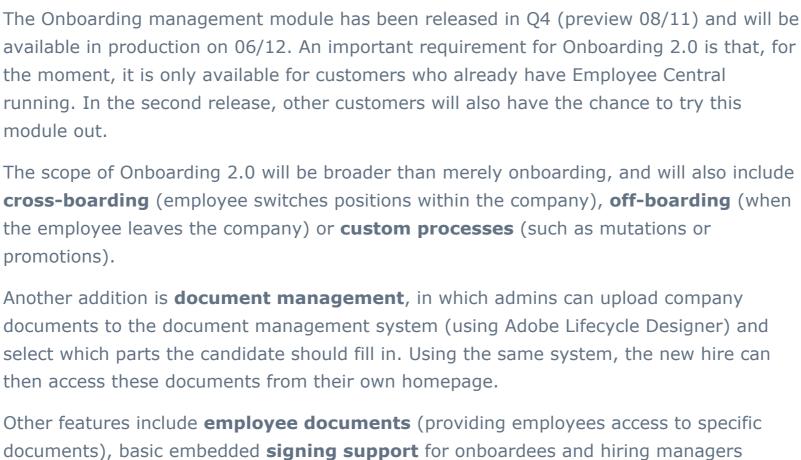

selecting 'Take action', you can also view all the onboarding documents ('View Documents') for the employee in question and their status. The **view for the employee** is equally well-organized with to-do tiles, a to-do list, data screens and much more.

when hiring the candidate in Employee Central. Secondly, Onboarding 2.0 offers a new **email services framework**, where you can see the status of your emails, the active templates, the emails sent, and in which you can categorize your emails as well. Next, we have the process variant manager tool, in which you can monitor and change the general onboarding process. It also allows you to copy existing processes and adjust them as you see fit.

Finishing off this segment, there have also been some **enhancements to the 'manage** 

pending hires' screen. SAP have not only added configurable columns and column

names, but you can now also sort and filter the candidates you have to hire.

## give end-users a seamless user experience, while the competency pre-population will give you the option to pre-populate competency

The **SAP Fiori 3 shell header bar support** is being introduced throughout all Talent

update creates unity with other SAP products and will give end-users a seamless user

modules of SuccessFactors (available as an opt-in flag in Provisioning). This new header

experience when executing end-to-end business processes. It is very responsive and spans

This new feature allows you to pre-populate competency ratings in performance forms

(based on previous ratings from different sources). This feature is the actual solution provided

by SuccessFactors to display the last official rating of a competency on the current

ratings in performance forms to display the last

official rating from different sources.

Competency pre-population

Adoption of SAP Fiori 3 shell header bar

 Encrypt lookup table input ENHANCED EMPLOYEE CENTRAL PUBLISHING PAGE FILTERS

**REPORTING 'NO SHOWS'** 

**REHIRING** 

**ENCRYPT LOOKUP TABLE INPUT** 

on 'Report No-Shows' in the 'Actions' drop-down bar in Employee Central. **EMPLOYMENT DIFFERENTIATORS IN PEOPLE SEARCH** The next feature allows you to configure up to three fields in the standard and custom fields of Job Information to show more information about a person's employment. Previously, these fields had a fixed set of values, which made it difficult to

## differentiate between multiple employments. You can create an employment **differentiator** via 'Manage Data' within the relevant Job Information fields. COPYING BACKGROUND ELEMENTS FROM PREVIOUS EMPLOYMENT WHEN

employment to the new one. This was not possible in the past.

**AUTOMATIC APPROVAL OF WORKFLOWS AND ADMIN ALERTS 2.0** 

**PICKLIST CENTRE MIGRATION** The Q4 2019 release will push users towards one central administration tool called Picklist Centre to manage both legacy and MDF picklists. Do note that management of legacy picklists in the Picklist Centre is depending on whether or not the picklist migration has been completed. As long as this migration has not been completed you will only be able to manage the MDF picklists instead of both legacy and MDF picklists. Legacy picklists will then need to be managed as it is currently done.

In case the picklist migration has not yet been completed SAP will communicate an exact

timing on when the migration for the legacy picklists will be executed.

REPORTING

The new enhancements for the SAP

SuccessFactors People Analytics.

A single front-end tool for SAP

New enhancements

SuccessFactors People Analytics

SuccessFactors Reporting module centre

with a high performance data warehouse.

around the new single front-end tool for SAP

A SINGLE FRONT-END TOOL FOR SAP SUCCESSFACTORS PEOPLE ANALYTICS

production end of December 2019 and will work through the Report Centre. The prerequisite to use this module is the availability of identity authentication services and the Report Centre (pushed to every customer in Q4). The Advanced edition focuses on HR data and tightly integrates with SuccessFactors configuration and permissions. Using the built-in HR metrics and dimensions you can now discover hidden insights over a set period of time, and consolidate these data in a high performance people data warehouse.

Moreover, Calculated Columns can be created during the query design by applying supported formula functions, Operators and Conditions to fields which are selected in Query Design. From the data modelled in Query Design you can also create interactive reports by using **Story Design**. This option gives users the flexibility to visualize information, which is a key

element in reporting. The stories (reports) created will be available in a listing of Report Center along with other type of reports. Stories can also be Run, Edited, Renamed, Deleted

Access to both the current Flash and the new HTML Learning Admin UI will be available concurrently between May 15th and November 20th 2020.

# candidates. This requisition (still in beta) will allow end users to select a general criterium, or 'evergreen requisition', (e.g. 'nurse') and combine it with other keywords, or 'child requisitions' (e.g. 'paediatrics') to find many suitable candidates. Moreover, you can

existing profiles under the same name.

**NEW BUSINESS RULES** 

**QUICK APPLY** 

## The **quick apply** functionality gives candidates the option to complete a job application in the fewest clicks possible, without the need to fill out a complete profile form. The candidate will only have to fill in one screen in order to apply, which will create a larger influx of possible candidates who might not have a lot of time to apply for jobs. When you create your

## **ONBOARDING** The new iteration of the Onboarding module will be released in Q4 2019 and will not only focus on onboarding, but also on cross-boarding, offboarding and several other key features that will

Lastly, we'll go over some new admin tools for Onboarding 2.0. First, there is a new recruit-to-hire data mapping tool which allows you to map recruitment data with data for employee central. This solves the problem of having not all recruitment data available

(SuccessFactors E-signature), support for **DocuSign** (separate licence), embedded **people** 

Visually, the **Onboarding 2.0 dashboard** offers the hiring manager and the onboarding

group a clear overview of the onboarding tasks and data. Every employee has a task list

in which the admin can assign a specific task to a department or colleague in particular. By

PERFORMANCE & The Performance & Goals module is getting two new updates. The SAP Fiori 3 shell header bar will be introduced to SuccessFactors to

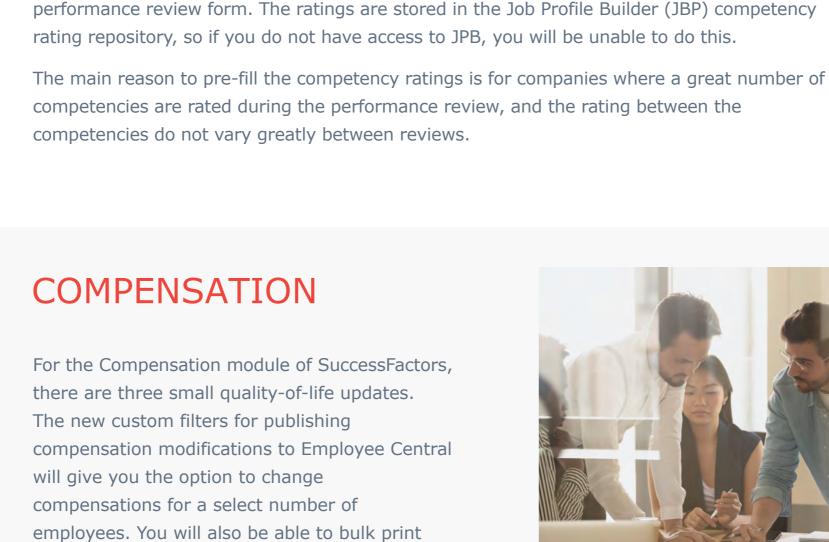

compensations statements via executive

table data will be encrypted from now on.

Executive review bulk print

filters

reviews and the sensitive input values of lookup

Enhanced Employee Central publishing page

ADOPTION OF FIORI SHELL HEADER BAR

the whole width of the view screen.

**COMPETENCY PRE-POPULATION** 

You can now add a **custom filter** if you want to publish your compensation modifications to Employee Central. For instance, when you want to change compensations for employees in a certain country. This will make the publishing process more flexible and improve the overall performance. **EXECUTIVE REVIEW BULK PRINTING** Now, it is also possible to print the compensations statement in bulk directly via **executive review**. Previously this was only possible to download statements from the inbox

of the manager or by the admins through employee central. For now, a maximum of 3,000

statements can be generated using a single job, but this will be enhanced in a future release.

This feature allows admins to encrypt the input values of lookup table data to increase

**EMPLOYEE CENTRAL** 

These new updates for Employee Central

mainly make the day-to-day job of an HR admin easier and more streamlined. The

admins are now able to report 'no shows' in

Automatic approval of workflows & admin

alerts 2.0

It often happens that hired employees ignore their signed contracts and do not show up to

start their new employment. What customers used to do to solve this, is to terminate the

employee, with the added disadvantage that the employee will be active for one full day.

SAP has handled this issue by adding the 'no shows' feature, which makes sure these

employees will never become active in the system. You can access this feature by clicking

When rehiring someone who has already worked for you in the past, it is now possible to

You can now specify whether a workflow step should be automatically approved (in a

number of days) if the workflow is being stalled at a certain approval step. This way, you

copy the background elements (such as education) of that person from the previous

My notifications

Picklist Centre migration

the protections of sensitive table information. It addresses the security concerns for the

customers who are currently exposing the sensitive data via the lookup table input keys.

- the system, add employment differentiators in people search, copy background elements from a previous employment when rehiring, automatically approve workflows and easily review stalled workflows. Reporting 'no shows' • Employment differentiators in People Search Copying background elements from previous employment when rehiring
- interaction of the HR admin. Another new feature to streamline the work of the HR admin is the **new overview of stalled workflows** in admin alerts 2.0. **MY NOTIFICATIONS** The 'My Notifications' section of the pending requests page now **only lists the notifications you have received in the past six months**. This is to make sure that HR admins can find the most recent and relevant notifications that require quick actions. You can also filter your notifications received in the past month, the past three months or the past six months.

can ensure each step of the workflow is processed in time, and minimize manual

- The Embedded edition creates a more harmonized and modern user experience, while using data from across all SAP SuccessFactors modules<sup>3</sup>. The Advanced edition tightly integrates HR data from SAP SuccessFactors
- To form a more harmonized and modern user experience, SAP SuccessFactors People Analytics will leverage the SAP Analytics Cloud embedded within the solution. This will create a single front-end tool for all Analytics solutions within SuccessFactors, including the Embedded edition (previously Reporting), Advanced edition (previously Workforce Analytics) and Planning edition (previously Workforce Planning). With the **Embedded edition** you can tell compelling stories using a **single solution with** data from across all the SAP SuccessFactors solutions<sup>4</sup>. You can now look up live data from SAP SuccessFactors People Analytics, access intelligent joins across modules,

use secure and role based access, and enjoy people centric data privacy and protection.

This new single front-end tool for SAP SuccessFactors People Analytics will include **more** 

modern visualisations, data exploration and smart insights. It will release to

**NEW ENHANCEMENTS** Some other new features in this module include the Query Designer, a new UI component available for report creators who can use it to **build queries based on the** 

data in the SuccessFactors modules. After the query is saved, a model is created and

embedded into the report story. The query designer can add dimensions, filter conditions

and Labelled directly through the Report Centre. <sup>3</sup> LMS data will not be available in phase one <sup>4</sup> LMS data will not be available in phase one

and calculated attributes to the query definition.

Questions or comments?

Feel free to contact us via SuccessFactors@delaware.pro or you can visit us online.

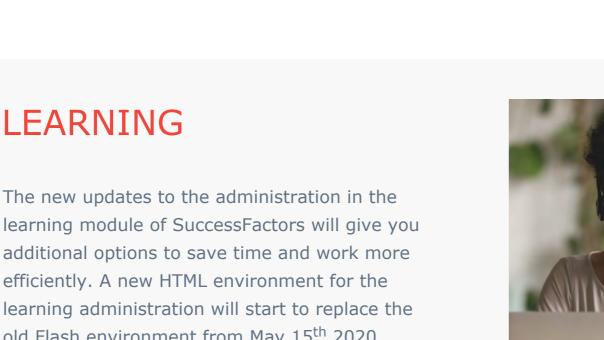

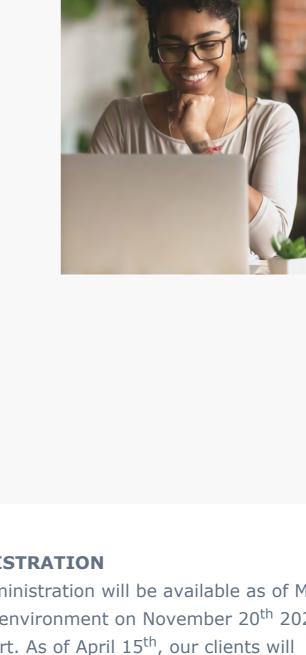

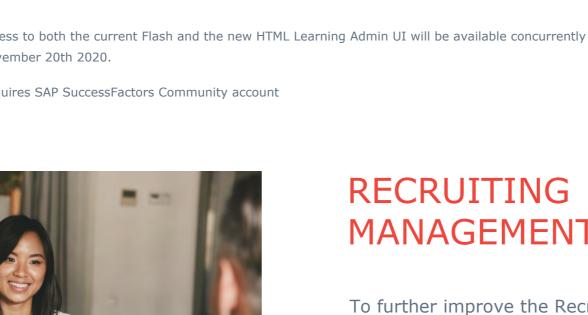

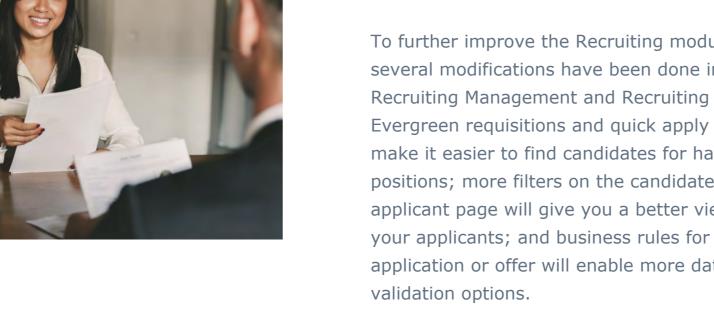

# applicant page will give you a better view of your applicants; and business rules for a job application or offer will enable more data